## **Ampelsteuerung**

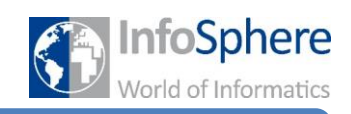

## Merkblatt 4 – Wie bediene ich den Quelltextgenerator?

Mit dem Programm UML2Arduino lässt sich ein mittels DAVE erstelltes Zustandsdiagramm in Arduino-Quelltext überführen. Nach dem Öffnen zeigt sich folgende Oberfläche:

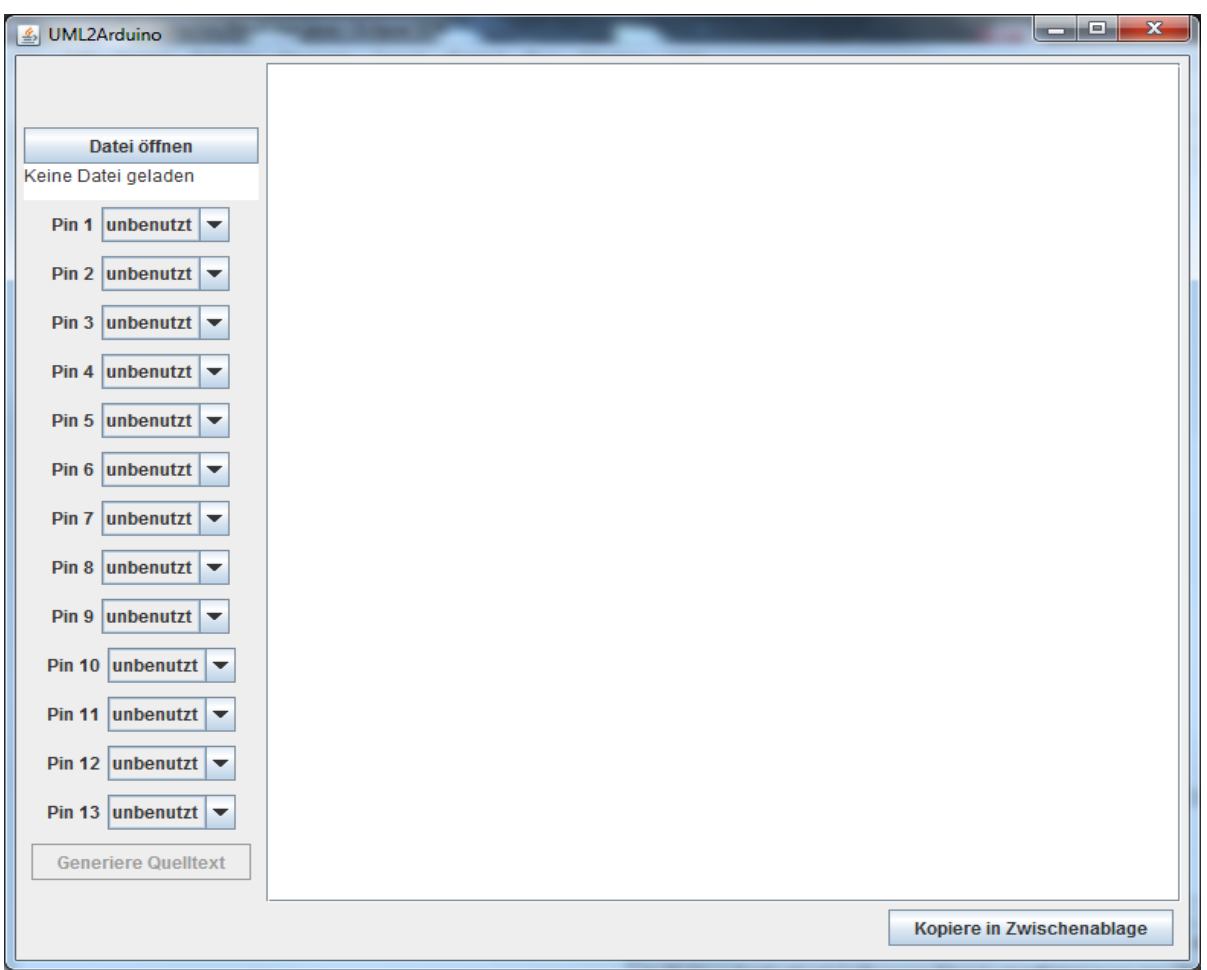

Über die Schaltfläche "Datei öffnen" öffnet ihr die XML-Datei des DAVE-Zustandsdiagramms. Die geladene Datei wird unter der Schaltfläche angezeigt.

Für die digitalen Pins muss definiert werden, ob sie als Aus- oder Eingang benutzt werden, oder auch unbenutzt bleiben. Dies kann für jeden Pin separat eingestellt werden.

Schließlich wird mittels der Schaltfläche "Generiere Quelltext" der Quelltext erzeugt und im Feld rechts ausgegeben. Dieser kann nun kopiert werden.

*Hinweis*: Das Programm unterstützt nur einige wenige Funktionen, die DAVE zur Verfügung stellt. Es kann passieren, dass nicht alle Transitionen richtig umgesetzt werden. Wenn das Programm für einen Übergang keinen eindeutigen Quelltext finden kann, wird eine Fehlermeldung ausgegeben und an entsprechender Stelle in der Ausgabe vermerkt. Der Teil muss noch per Hand programmiert werden.

*Quellenverzeichnis:* Abb.: Screenshot der Software UML2Arduino (Eigenentwicklung)

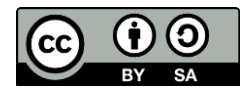